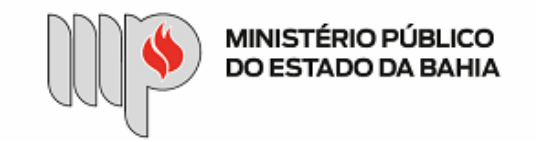

MINISTÉRIO PÚBLICO DO ESTADO DA BAHIA Base de Conhecimento

## **PAGAMENTO – PASSAGENS AÉREAS E TERRESTRES**

Que atividade é?

## **Processo: Pagamento – Passagens Aéreas e Terrestres**

Processo pelo qual a Instituição realiza o pagamento de despesas com passagens e despesas com locomoção pelos serviços prestados.

Quem faz?

Unidade Gestora – UG (centralizada e descentralizada) e Diretoria de Contabilidade e Finanças – DICOFIN.

Como se faz?

- 1. A UG Executora deverá avaliar as seguintes situações:
- a. Caso haja procedimento licitatório vinculado (como: dispensa, inexigibilidade, licitação, contrato), este deve ser relacionado ao processo de pagamento, no Sistema SEI.
- b. Nos casos enquadrados no elemento de despesa 33 Passagens e despesa com locomoção, a UG Executora deverá emitir previamente o empenho, no Sistema FIPLAN, anexar o arquivo em PDF, observando a necessidade de nomear o documento na árvore do processo e colocar o número do empenho no documento, no Sistema SEI, a fim de possibilitar sua identificação posteriormente, e encaminha para o(a) Ordenador(a) de Despesas assinar (esta assinatura pode ser via token no próprio empenho ou via despacho autorizador).
- c. Em caso de serviço prestado por agências de viagens que cobram taxa (por exemplo, taxa por transação), a UG Executora emitirá também o empenho prévio desta despesa no elemento de despesa: 39 - Outros Serviços de Terceiros Pessoa Jurídica.
- d. IMPORTANTE Nos casos da emissão de empenho estimativo que será utilizado também para instrução de processos de pagamentos futuros, a UG Executora deverá manter em sua posse uma cópia do empenho assinado digitalmente via token pelo(a) Ordenador(a) de Despesas ou uma cópia do empenho e do despacho autorizador assinado gerada por meio da funcionalidade SEI: "Gerar PDF", selecionando apenas os documentos em questão. Assim, nesses processos de pagamentos futuros que utilizarão um empenho estimativo já existente, a UG Executora anexará a cópia do empenho assinado ou a cópia do empenho e do despacho autorizador assinado.

https://sei.sistemas.mpba.mp.br/sei/controlador.php?acao=base\_conhecimento\_visualizar&id\_base\_conhecimento=122&infra\_sistema=100000100&infra\_unidade\_atual=110000846&infra\_hash=5abc63d1018ec31e... 1/4

30/10/2020 SEI / MPBA - Pagamento – Passagens Aéreas e Terrestres - SGA - AAGI

e. Nos casos enquadrados enquanto despesa de exercício anterior (DEA), executar o subprocesso de DEA (elemento de despesa 92):

- i. De posse do documento fiscal correspondente atestado pela Unidade Fiscalizadora, da(s) autorização(ões) para emissão da(s) respectiva(s) passagem(ns) e das Certidões negativas de débitos fiscais e previdenciários do respectivo credor, a UG Executora preenche o documento de Solicitação de Reconhecimento de DEA e envia para o(a) Ordenador(a) de despesas para sua análise e autorização. Em seguida, a UG Executora envia o processo autorizado para a Diretoria de Contabilidade e Finanças – DICOFIN – Unidade de Apoio Técnico e Administrativo.
- ii. A DICOFIN analisa o processo, inclui o documento de Reconhecimento de DEA e, após assinatura deste, envia o processo à SGA Apoio Técnico e Administrativo.
- iii. A SGA reconhece a despesa, através de despacho autorizador, e encaminha o processo à UG Executora, para que realize o empenho da despesa.
- iv. A UG Executora recebe o processo autorizado, faz o(s) empenho(s), no Sistema FIPLAN, anexa o(s) documento(s) em PDF, observando a necessidade de nomear o(s) documento(s) na árvore do processo e colocar o(s) número(s) do(s) empenho(s) no(s) respectivo(s) documento(s), no Sistema SEI, a fim de possibilitar sua identificação posteriormente, e encaminha para o(a) Ordenador(a) de Despesas assinar.
- v. Após assinatura do(s) empenho(s) pelo(a) Ordenador(a) de Despesas, a UG Executora anexa os documentos RPC e RDH em PDF,  observando a necessidade de nomear os documentos na árvore e colocar os números de RPC e RDH nos respectivos documentos,  no Sistema SEI, a fim de possibilitar sua identificação posteriormente.
- vi. Depois, a UG Executora faz a manifestação com detalhamento de informações, caso necessário, insere o controle financeiro do saldo do empenho (para os casos de empenho estimativo) e a indicação dos dados bancários para pagamento no FIPLAN. Para os casos de inclusão/alteração de conta bancária do credor, a UG Executora anexa PDF da documentação contendo os novos dados bancários.
- vii. A UG Executora envia o processo para a DICOFIN Unidade de Apoio Técnico e Administrativo, para registro e distribuição processual para os técnicos da CEOF/DICOFIN procederem com o pagamento da despesa de exercício anterior.
- 2. Em seguida, UG Executora encaminha o processo à Unidade Fiscalizadora, para inserção dos seguintes documentos:
- a. Autorização(ões) para emissão da(s) respectiva(s) passagem(ns);
- b. Documento(s) fiscal(is) (Nota Fiscal / Fatura), conforme o caso, devidamente conferido(s) pela Unidade Fiscalizadora (centralizada ou descentralizada), efetua o lançamento dos valores em planilha de controle interno (se for o caso) e inclui atestado de prestação dos serviços.

3. Em seguida, a Unidade Fiscalizadora devolve para a UG Executora o processo com manifestação solicitando o seu pagamento.

4. Após receber o(s) documento fiscal(is) da Unidade Fiscalizadora, a UG Executora anexa as Certidões negativas de débitos fiscais e previdenciários do respectivo credor e os documentos do FIPLAN de RPC e RDH em PDF, observando a necessidade de nomear os documentos na árvore e colocar os números do RPC e RDH nos respectivos documentos,  no Sistema SEI, a fim de possibilitar sua identificação posteriormente.

5. Depois, a UG Executora faz a manifestação, com detalhamento de informações, caso necessário, insere o controle financeiro do saldo do empenho (para os casos de empenho estimativo) e a indicação dos dados bancários para pagamento no FIPLAN. Para os casos de inclusão/alteração de conta bancária do credor, a UG Executora anexa PDF da documentação contendo os novos dados bancários.

- 6. A UG Executora envia o processo para a Diretoria de Contabilidade e Finanças DICOFIN Unidade de Apoio Técnico e Administrativo, para registro e distribuição processual para os técnicos da CEOF/DICOFIN.
- 7. A CEOF/DICOFIN procede à análise do processo.
- a. Em caso de pagamento de serviço que requer retenção/recolhimento de tributo(s), a CEOF/DICOFIN anexa o(s) documento(s) de arrecadação do(s) devido(s) tributo(s) em PDF, nomeando o(s) documento(s) na árvore, no Sistema SEI, a fim de possibilitar sua identificação posteriormente.
- 8. Em seguida, a CEOF/DICOFIN efetua a liquidação da despesa, no Sistema FIPLAN, e, no SEI, anexa os documentos de ADH e LIQ(s) em PDF, observando a necessidade de nomear os documentos na árvore e colocar os números da ADH e LIQ(s) nos respectivos documentos,  no Sistema SEI, a fim de possibilitar sua identificação posteriormente, inclui atestado de despesa analisada e apta para geração da(s) NOB(s), e envia processo para DICOFIN – Apoio Técnico e Administrativo, que aguardará a geração da(s) NOB(s).
- 9. Após a liquidação, o(a) Ordenador(a) de Despesas procede à liberação do(s) pagamento(s), no Sistema FIPLAN.
- 10. A Gerência/Diretoria da DICOFIN emite a(s) nota(s) de ordem bancária e o Apoio Técnico e Administrativo da DICOFIN anexa o(s) documento(s) de NOB em PDF.
- 11. O processo é concluído pela DICOFIN Apoio Técnico e Administrativo, após o pagamento efetuado ao credor.

OBS: Para os casos de Restos a Pagar – RP, observar o mapeamento específico.

Que informações/condições são necessárias?

A composição do processo segue as etapas exigidas nas bases legais que tratam da matéria, sendo necessária a prestação dos serviços pelo credor e o documento fiscal para pagamento.

Quais documentos são necessários?

- 1. Nota de Empenho autorizada pelo(a) Ordenador(a) de Despesas;
- 2. Autorização(ões) para emissão da(s) respectiva(s) passagem(ns);
- 3. Documento fiscal (nota fiscal / fatura / recibo / boleto bancário);

https://sei.sistemas.mpba.mp.br/sei/controlador.php?acao=base\_conhecimento\_visualizar&id\_base\_conhecimento=122&infra\_sistema=100000100&infra\_unidade\_atual=110000846&infra\_hash=5abc63d1018ec31e... 3/4

- 4. Atestado de que os serviços foram prestados;
- 5. Certidões negativas de débitos do credor;
- 6. Registro de Documento Hábil RDH;
- 7. Registro de Passivo por Competência RPC;
- 8. Manifestação da Unidade Gestora com o detalhamento dos documentos acostados ao processo, informando os dados bancários do credor e o controle financeiro do saldo do empenho (para os casos de empenho estimativo);
- 9. Informativo dos novos dados bancários do credor com o devido comprovante, quando for o caso;
- 10. Documento de Solicitação de Reconhecimento de Despesa de Exercício Anterior autorizado pelo(a) Ordenador(a) de Despesas, quando for o caso;
- 11. Documento de Reconhecimento de Despesa de Exercício Anterior autorizado pela DICOFIN e SGA, quando for o caso;
- 12. Autorização do Documento Hábil ADH;
- 13. Nota de Liquidação LIQ;
- 14. Nota de Ordem Bancária NOB;
- 15. Documento(s) de arrecadação de tributo(s), quando for o caso.

## Base Legal

Lei Estadual nº 9.433/05 -<http://www.legislabahia.ba.gov.br/documentos/lei-no-9433-de-01-de-marco-de-2005>

Lei Federal n° 4.320/64 [-http://www.planalto.gov.br/ccivil\\_03/leis/l4320.htm](http://www.planalto.gov.br/ccivil_03/leis/l4320.htm)

Decreto n º 181 A, 09 de julho de 1991. [http://www.legislabahia.ba.gov.br/documentos/decreto-no-181-a- de-09-de-julho-de-1991](http://www.legislabahia.ba.gov.br/documentos/decreto-no-181-a-%20%20de-09-de-julho-de-1991)

Lei Estadual n° 2322/66 - <http://www.legislabahia.ba.gov.br/documentos/lei-no-2322-de-11-de-abril-de-1966>

[Manual de Contabilidade Aplicada ao Setor Público \(MCASP\) - https://www.tesourotransparente.gov.br/publicacoes/manual-de-contabilidade-aplicada-ao-setor-publico](https://www.tesourotransparente.gov.br/publicacoes/manual-de-contabilidade-aplicada-ao-setor-publico-mcasp/2019/26)mcasp/2019/26

Criado por heide.silva, versão 3 por heide.silva em 30/10/2020 14:59:41.

## **Anexos:** [FLUXO 1 - PGT NORMAL.png](https://sei.sistemas.mpba.mp.br/sei/controlador.php?acao=base_conhecimento_download_anexo&acao_origem=base_conhecimento_visualizar&id_anexo=11631&infra_sistema=100000100&infra_unidade_atual=110000846&infra_hash=c88be9e4c43892a9608155be0c31be238798c75852a8f5c40d4fcb700bb1d14f) [FLUXO 2 - PGT DEA.png](https://sei.sistemas.mpba.mp.br/sei/controlador.php?acao=base_conhecimento_download_anexo&acao_origem=base_conhecimento_visualizar&id_anexo=11632&infra_sistema=100000100&infra_unidade_atual=110000846&infra_hash=6070614f35acc4611d71d6bcc73a1389edd4ba3c03fe94c338afb170c94c5d04) [TIPOS DE DOCUMENTO SEI\\_ORDEM ALFABÉTICA.pdf](https://sei.sistemas.mpba.mp.br/sei/controlador.php?acao=base_conhecimento_download_anexo&acao_origem=base_conhecimento_visualizar&id_anexo=11695&infra_sistema=100000100&infra_unidade_atual=110000846&infra_hash=54087fcd90c766c2c0c26314f497cf5f0f3fb3fbb6c78abea76559f4c75a9324) [Passo a Passo - Processos de Pagamento.pdf](https://sei.sistemas.mpba.mp.br/sei/controlador.php?acao=base_conhecimento_download_anexo&acao_origem=base_conhecimento_visualizar&id_anexo=11833&infra_sistema=100000100&infra_unidade_atual=110000846&infra_hash=ec12b2a886823ed248f13bda3c6eab3788b57dd1165b69140fdab0224e084f37)